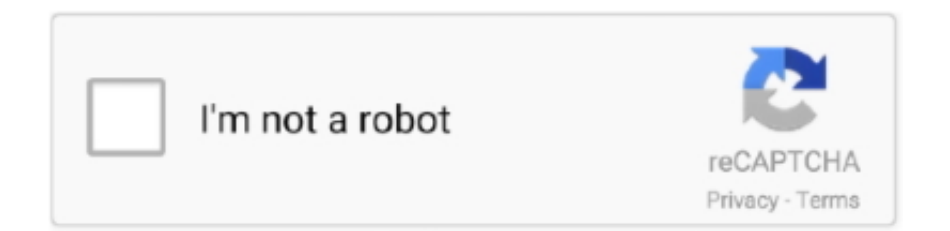

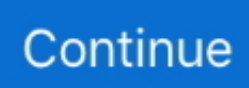

## **How Do Download Photos From Iphone To Mac**

" Windows The iPhone pairs well with MacOS — there's no doubt there.. The Photo Transfer App works between Mac OS X or Windows and iOS, and among iOS devices, too.. Fortunately, we've rounded up some of our favorite in one handy guide How to upload your photos using a USB cable The process for importing and basically hasn't changed for a decade, whether you're using MacOS or Windows.. You could also in MacOS to quickly download content from phone to a folder.. You'll see a list of photo albums to import, among other options However, many users report this method doesn't preserve albums; for them, it imports the images without the organizational structure.. Miranda wants to transfer photos from iOS to OS X She asks, "I have an album of pictures I want to upload.. You can also check the box beside Delete items after import if you wish to automatically delete the photos on your iPhone after importing.. (Alternatively, launch Aperture or iPhoto if you use those applications ) If your device isn't automatically selected, you can find it on the left side of the Photos app screen.. MacOS, by default, launches the Photos app whenever a camera, memory card, or device containing photos — like an iPhone, for example — is connected.. And it allows import and transfer of albums, preserving your photo selections Ask Mac 911 We're always looking for problems to solve! Email yours to including screen captures as appropriate.

And with support for and 4K videos, those files are now even larger So for shutterbugs who use a 32GB (or smaller) iPhone, how do you maintain creativity without maxing out the storage capacity? You'll want to learn how to transfer photos from your iPhone to a computer.. Step 2: The Photos app should automatically launch, but if not, open the program via Launchpad, Dock, or Applications folder.. This is a long-running complaint Search on this topic on the Internet, and you'll find variations of this question spanning back years.. Step 3: If using Photos, click the blue Import New button in the upper-right corner, or select the individual photos you wish to transfer before clicking the Import Selected button at the top.. (Also, your iOS device has to be set to sync photos with the computer on which you're running iTunes, which isn't always convenient.. Photo Library on your Mac or PC When you do that, the photos from your Method 1: Transfer Photos from iPhone to Mac with iPhoto.

## **from iphone**

from iphone to android, from iphone to tv, from iphone, from iphone to samsung, from iphone to pc, from iphone to samsung tv, from iphone to hdmi, from iphone 8 to iphone 12, from iphone 6 to iphone 12, from iphone to pc transfer photos, from iphone to mac

Keep in mind that Ctrl-clicking an image will also bring up additional options for sharing, favoriting, and editing said images.. The iPhone camera gets better with every new iteration, which isn't surprising given it's one of the most popular smartphone cameras in existence.. If you use a USB cable to connect your iOS device to a Mac, you can use iTunes to select the device and then in the left-hand navigation bar, select Photos.. As image quality improves and resolution continues to climb, however, you're going to need more storage space.. (The processes described here also applies to the and iPod Touch ) There's more to Apple's mobile operating system than you might think.. MacOS Step 1: Plug your phone into your computer — either using a 30-pin-to-USB ( or older) or Lightning-to-USB cable — the same way you would.. To disable this, after the first time Photos launches, uncheck the box in the upper-left that says "Open photos for this device" or "Open photos.. If you were on a Mac, then download the Mac versionof the program and install it on your computer.. The aptly named Photo Transfer App from ERCLab fits the bill The is free, and for a combined iPhone/iPad version.

## **from iphone to tv**

Below are a few of our favorite methods for doing so, whether you want to rely on a direct connection or one of many cloudbased apps.. The process varies slightly between operating systems, but it's basically just a matter of plugging your iPhone in and clicking the Import button.. Learn how to transfer photos and videos from your iPhone Download iCloud for Windows.. The process is nearly identical for Windows 8 and 10 users, so you shouldn't experience much trouble using any moderately recent Windows OS.. However, that doesn't mean Apple has made it difficult for Windows users to access their photos using a program native to their respective OS.. Is there a way I can just upload the album?" You'd think, right? And you'd be sadly

wrong.

## **from iphone to samsung tv**

Step 1: — either using a 30-pin or Lightning cable — the same way you would do so if you were uploading music.. Photo Transfer App has a variety of features, including bidirectional wireless photo transfer (to and from a Mac or Windows system), as well as intra-iOS transfer (via Bluetooth).. Mac 911 cannot reply to email with troubleshooting advice nor can we publish answers to every question.. But if you don't, albums are peculiarly locked away through any built-in methods.. ) So if iCloud Photo Library and iTunes don't work for you, a third-party program is the only option.. If you're using iCloud Photo Library, all your albums and related settings are synced among devices logged into the same iCloud account that have the library feature enabled.. Once done, select Last Import (located on the left) to view your recently-uploaded images.. Fortunately, there are plenty of ways to quickly and easily back up your photos to your computer or the cloud, which not only saves you space, but ensures your photos will be readily accessible elsewhere in the event your phone is stolen or breaks. e10c415e6f